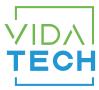

## F4322 – CANBus 4.3" LCD indicator with voice

## Installation manual

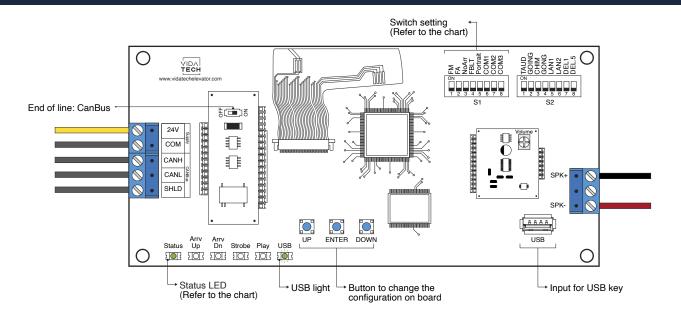

- Supply must be between 16VDC to 30VDC.
- Speaker must be  $4\Omega$  to  $45\Omega$ , 5Watts minimum.
- · Up to 12 minutes 38 seconds of message time.
- · Speaker wire length must be less than 500 feet to prevent noise.
- .via files are for audio configuration. Only one .via file must be present on the USB dongle.
- .via and visual files must be place on the root of a USB dongle, then connected to a powered voice until the USB light stops blinking.
- Must be installed in COP or hall fixtures.
- To get the actual configuration of the indicator, connect a void USB dongle, then the configuration will upload into the dongle.
- You can modify the stair digit displayed by the indicator by modifying the .vci file with the Storm software, available on our website.
- You can modify the visual configuration with the Storm software available on our website.
- Press "ENTER" to go the main menu of the LCD, then navigate with "UP/DOWN" switches. Refer to F4322 operation manual on our website.

Status LED :

| Status LED | Description                        |  |  |  |
|------------|------------------------------------|--|--|--|
| Steady     | No communication                   |  |  |  |
| Slow Blink | System error                       |  |  |  |
| Fast Blink | Communication active with no error |  |  |  |

Switch setting :

| SW<br># | #               | Text     | Description                                                                                |     |         |                           |                       |                           |               |  |  |  |
|---------|-----------------|----------|--------------------------------------------------------------------------------------------|-----|---------|---------------------------|-----------------------|---------------------------|---------------|--|--|--|
|         | 1               | FM       | ON -> Blank the display in fire mode                                                       |     |         |                           |                       |                           |               |  |  |  |
|         | 2               | FA       | ON -> Blank the display in fire alternate mode                                             |     |         |                           |                       |                           |               |  |  |  |
|         | 3               | NoArr    | ON -> Blank the arrow                                                                      |     |         |                           |                       |                           |               |  |  |  |
|         | 4               | FBLT     | ON -> 100% backlight intensity<br>OFF -> 80% backlight intensity (Backlight life enhanced) |     |         |                           |                       |                           |               |  |  |  |
| S1      | 5               | Portrait | ON -> Screen Portrait (If configuration supports this mode)                                |     |         |                           |                       |                           |               |  |  |  |
|         | Communication   |          | CAN Vidatech                                                                               | CAN | JRT     | CAN GAL                   | CAN elevator controls | CAN TKE                   | CAN Smartrise |  |  |  |
|         | 6               | COM1     |                                                                                            | •   |         |                           | •                     |                           | •             |  |  |  |
|         | 7               | COM2     |                                                                                            |     |         | •                         | •                     |                           |               |  |  |  |
|         | 8               | COM3     |                                                                                            |     |         |                           |                       | •                         | •             |  |  |  |
|         | 1               | TAUD     | ON -> Play all audio file saved in memory                                                  |     |         |                           |                       |                           |               |  |  |  |
|         | 2               | GOING    | ON -> Going Up/Dn active                                                                   |     |         |                           |                       |                           |               |  |  |  |
|         | 3               | CHIM     | ON -> Passing Chime active                                                                 |     |         |                           |                       |                           |               |  |  |  |
| 00      | 4               | GONG     | ON -> Cabin gong active                                                                    |     |         |                           |                       |                           |               |  |  |  |
| S2      | Language French |          |                                                                                            |     | English | 1 - French<br>2 - Englist |                       | 1 - English<br>2 - French |               |  |  |  |
|         | 5               | LAN1     |                                                                                            |     |         | •                         |                       |                           | •             |  |  |  |
|         | 6               | LAN2     |                                                                                            |     |         |                           | •                     |                           | •             |  |  |  |
|         | 7               | DEL1     | ON -> Add 1 second of silence after the strobe                                             |     |         |                           |                       |                           |               |  |  |  |
|         | 8               | DEL5     | ON -> Add 0.5 second of silence after the strobe                                           |     |         |                           |                       |                           |               |  |  |  |

- Play Test option (TAUD): The device will play each voice file saved in the system in loop and will display the ASCII associated with the file playing.
- Going Option (GOING): The voice will play the file associated with the type "Going UP" or "Going Down" when STRB is asserted AND TRV UP or TRV DN.
- Chime Option (CHIM): The voice will play the file associated with the type "CHIME" each time the stair are changing.
- Gong Option (GONG): The voice will play the file associated with the type "Gong UP" or "Gong Down" when ARR DN or ARR UP are asserted.